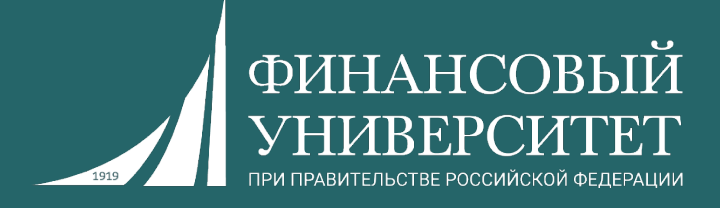

# **Алгоритмы и структуры данных в языке Python**

Пальчевский Евгений Владимирович Старший преподаватель кафедры анализа данных и машинного обучения

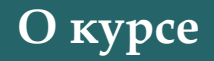

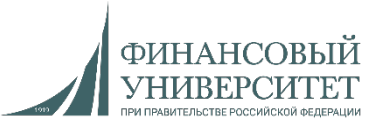

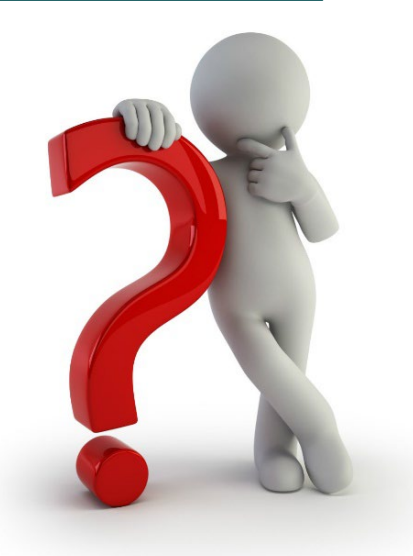

**Что ждёт в осеннем и весенних семестрах 2023/24 учебного года?**

**1. 34 семинарских занятия (по 17 штук на один семестр), исходя из нагрузки.**

**2. Выполнение индивидуальных заданий (решение задач, подготовка рефератов) для семинарских занятий (в том числе и дома).**

**3. Контрольные работы.**

**4. За всё вы получаете баллы в соответствии с балльно-рейтинговой системой (БРС).**

**5. Экзамен.**

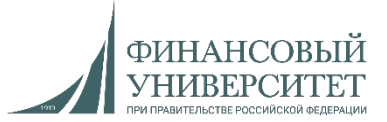

## **Балльно-рейтинговая система (БРС)**

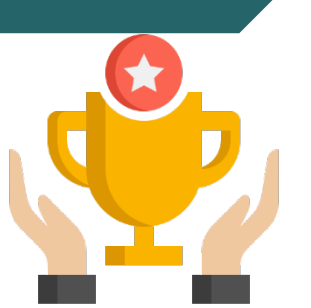

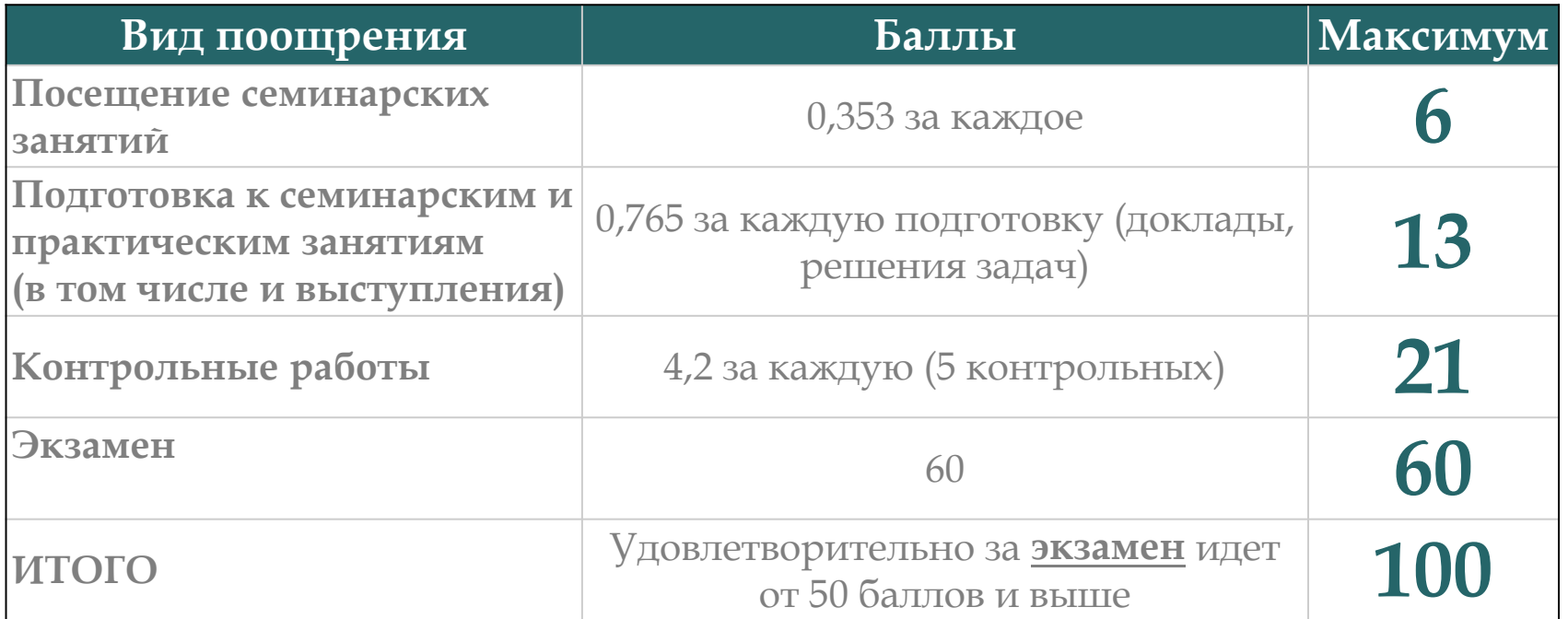

Ссылка на рейтинг: [https://docs.google.com/spreadsheets/d/114tKSw7EcygY9BcS](https://docs.google.com/spreadsheets/d/114tKSw7EcygY9BcS-gqnnbcC2-vTQmmAzOTzwRMKI7M/)gqnnbcC2-vTQmmAzOTzwRMKI7M/

## **Баллы за задачи**

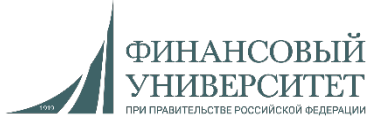

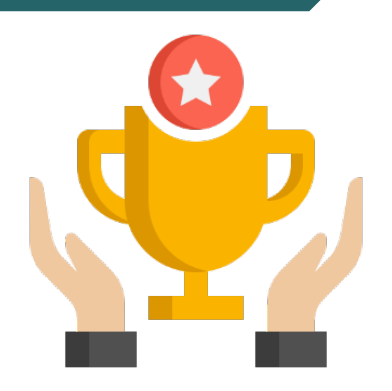

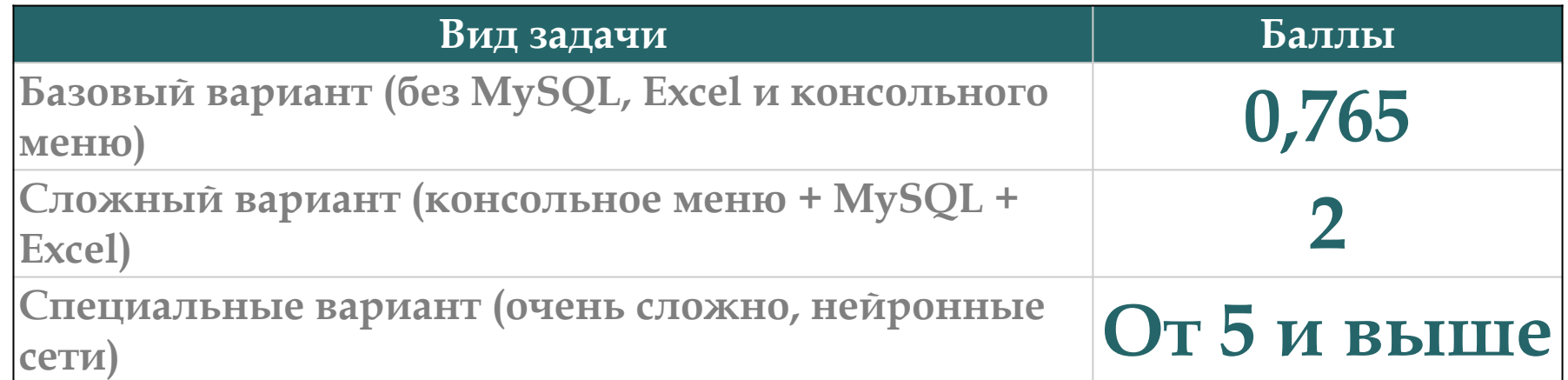

Ссылка на рейтинг: [https://docs.google.com/spreadsheets/d/114tKSw7EcygY9BcS](https://docs.google.com/spreadsheets/d/114tKSw7EcygY9BcS-gqnnbcC2-vTQmmAzOTzwRMKI7M/)gqnnbcC2-vTQmmAzOTzwRMKI7M/

## **Контакты с преподавателем**

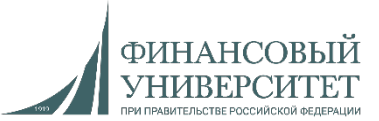

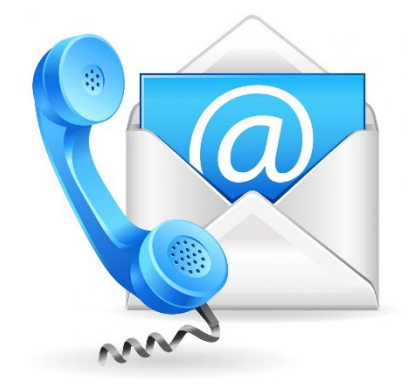

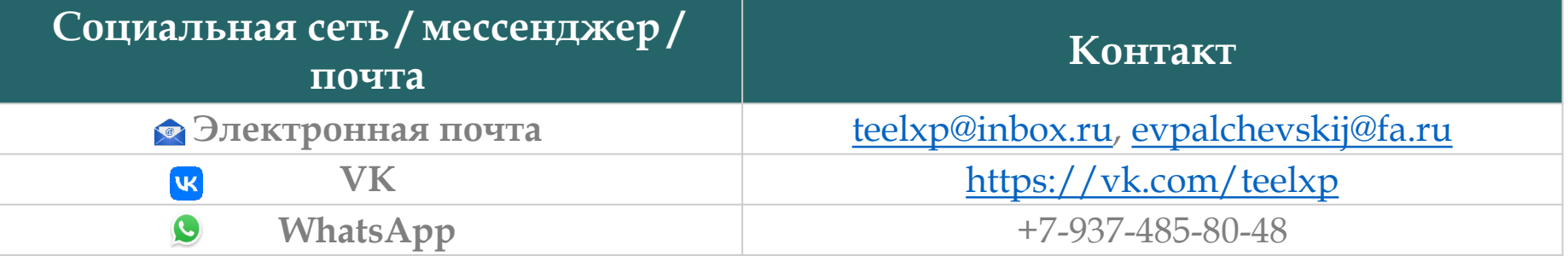

**Осенний семестр 2022/23 учебного года**

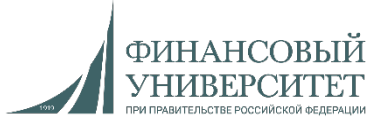

## **Материал на осенний семестр 2023/24 учебного года**

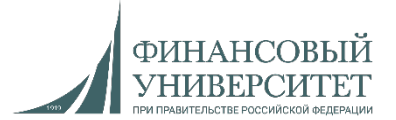

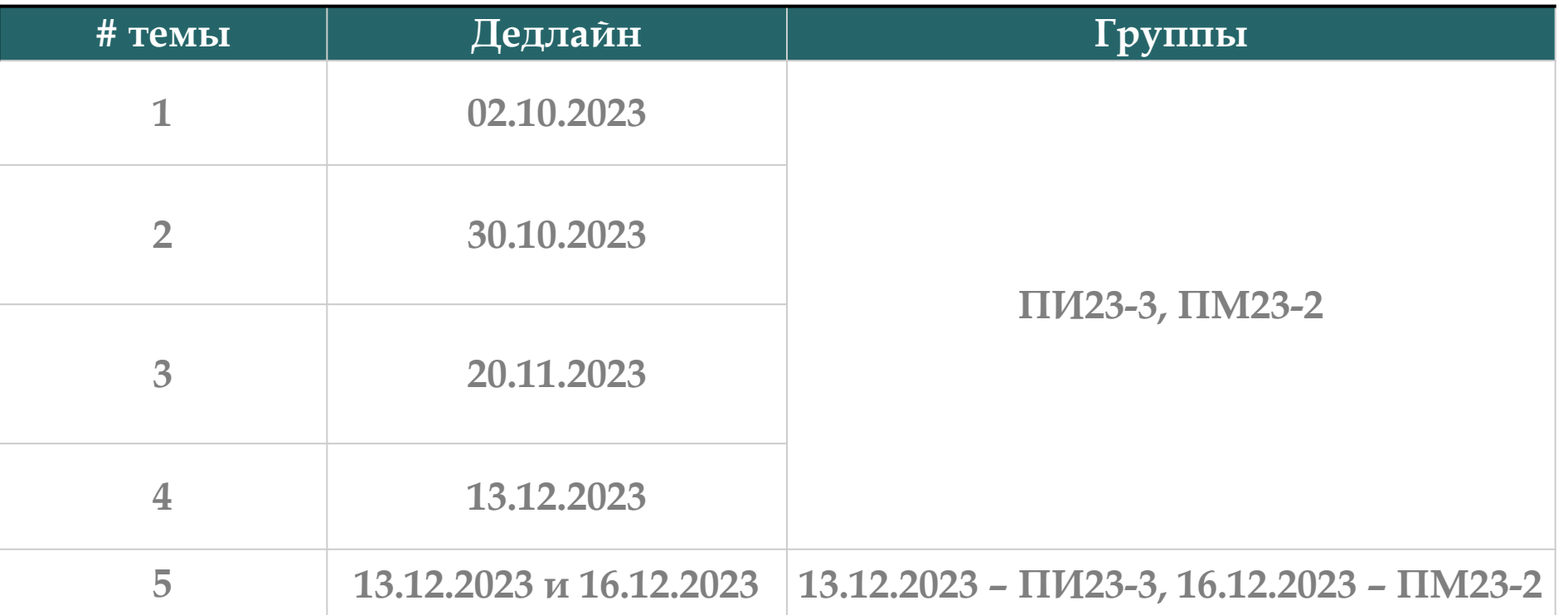

## **Онлайн-консультации для сдачи долгов**

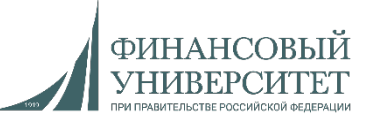

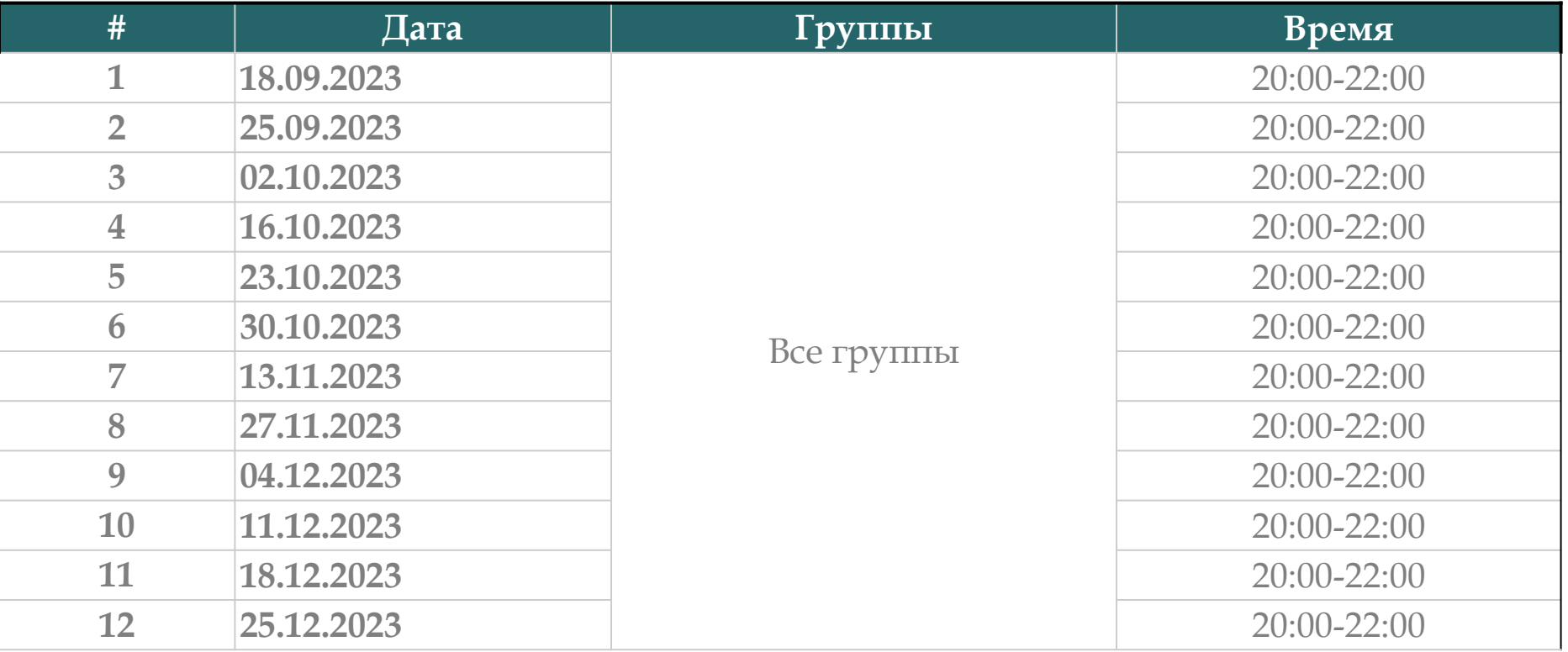

Ссылки на консультации можно найти тут: [https://docs.google.com/spreadsheets/d/114tKSw7EcygY9BcS](https://docs.google.com/spreadsheets/d/114tKSw7EcygY9BcS-gqnnbcC2-vTQmmAzOTzwRMKI7M/)gqnnbcC2-vTQmmAzOTzwRMKI7M/

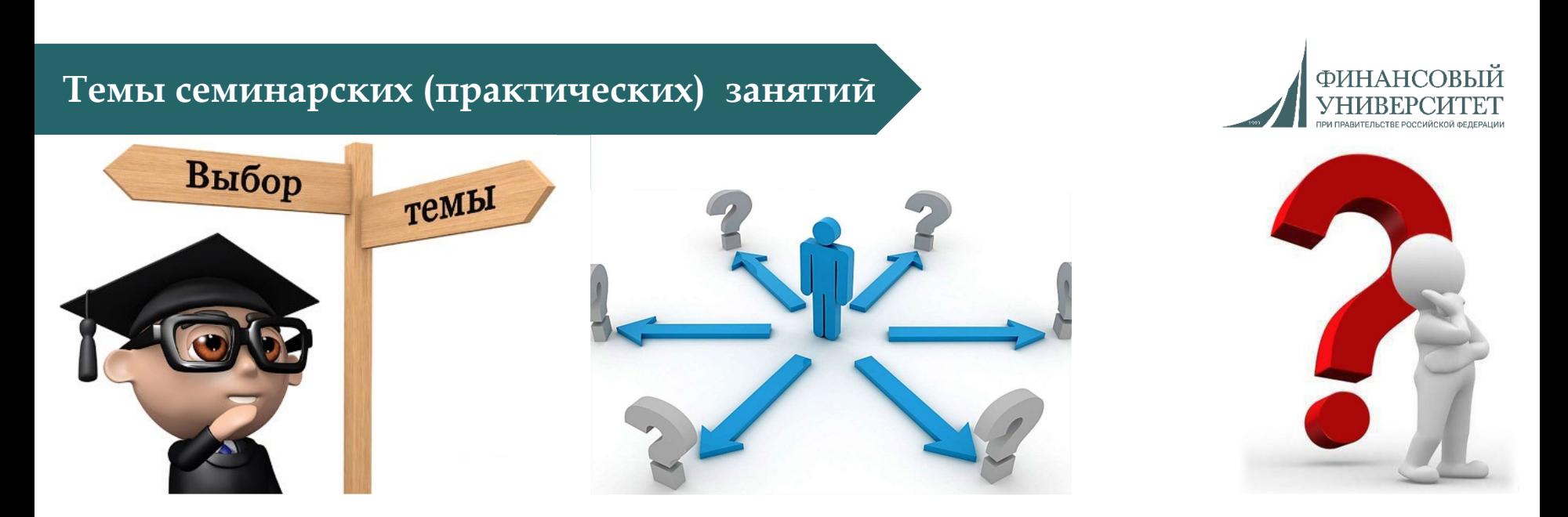

- **1. Введение в программирование на Python (4 занятия).**
- **2. Управляющие конструкции, списки и кортежи (4 занятия).**
- **3. Словари, множества и выражения-генераторы (3 занятия).**
- **4. Функции (4 занятия).**
- **5. Работа с файлами и обработка исключительных ситуаций (2 занятия).**
- **6. Модули и пакеты (0 занятий – видеолекции).**

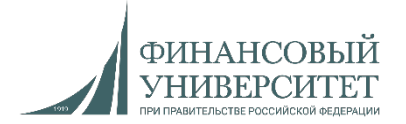

1. **"Программирование на Python"**. Теория + практика. Тут можно дополнительно научиться практике. Единственное отличие в компиляторах: в курсе используется Jupyter Notebook, а мы будем использовать PyCharm.

Ссылка: <https://stepik.org/course/67/promo>

2. **"Поколения Python": курс для начинающих**. Аналог вышеприведенного курса.

Ссылка: <https://stepik.org/course/58852/promo>

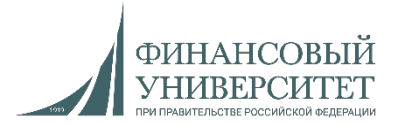

Для решения задач с SQL, EXCEL и консольным меню необходимо посмотреть следующие лекции и практики:

- 1. [Обновление] Установка MySQL и Workbench.
- 2. Лекция №6: Функции в Python.
- 3. Лекция №7: Взаимодействие с MySQL посредством языка программирования Python.
- 4. Решение задач на Python. Часть 2. Связка SQL + Python (тонкости).
- 5. Решение задач на Python. Часть 3. Связка SQL + Python + Excel (тонкости и работа с Pandas).

Ссылка на плейлист:

[https://www.youtube.com/watch?v=fHGIfQD7Ciw&list=PLNSAyqUuk6sS4QtY-](https://www.youtube.com/watch?v=fHGIfQD7Ciw&list=PLNSAyqUuk6sS4QtY-WJgsRckOpj3mhDYg)WJgsRckOpj3mhDYg

## **Основные типы данных (теория)**

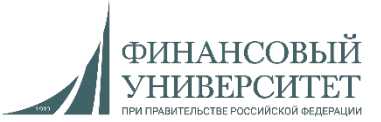

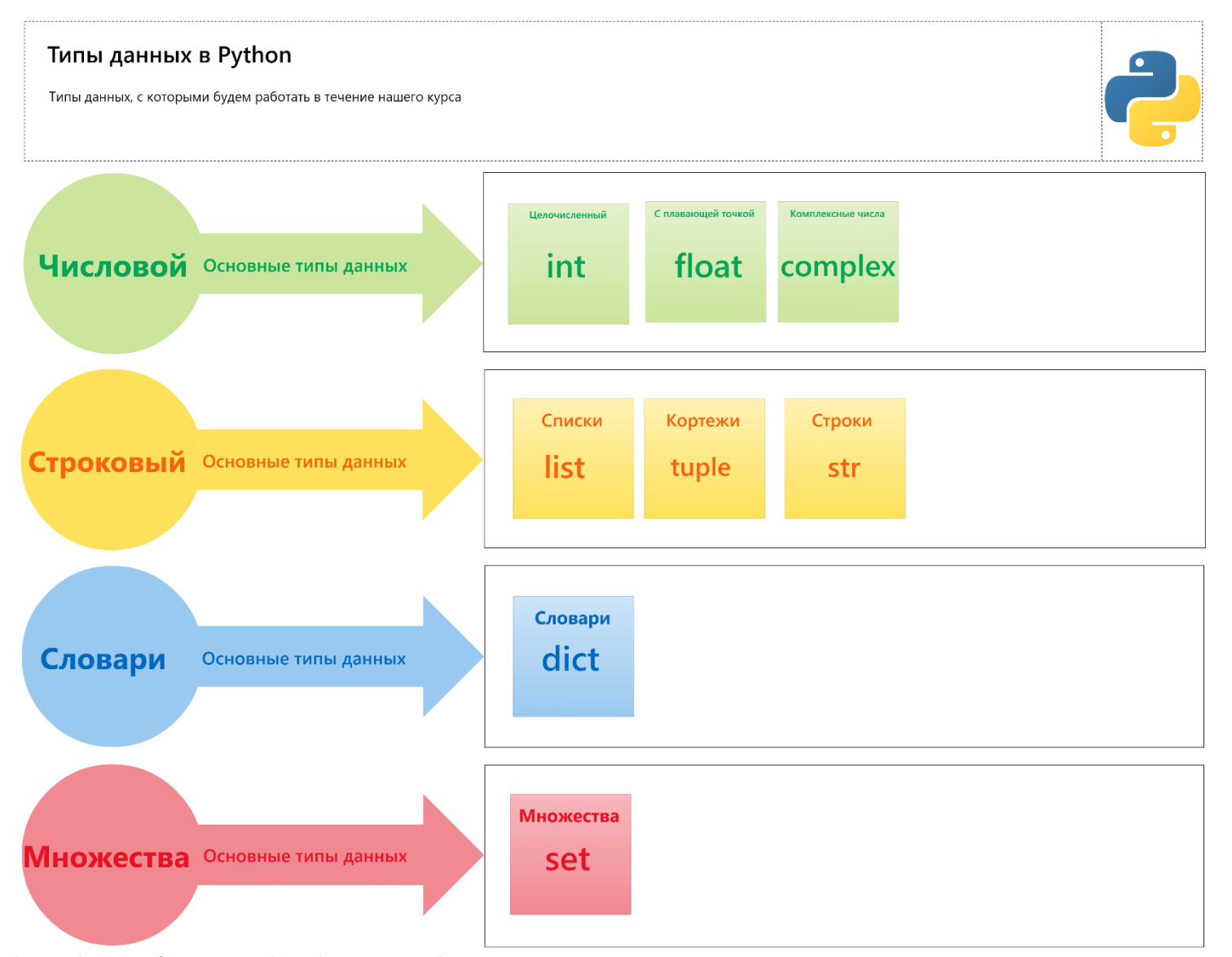

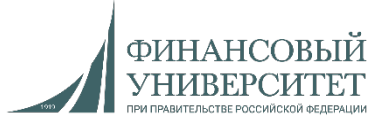

#### **Семинарское занятие №1**

#### **Задача №1**

#### **Базовый вариант.**

*1. Целочисленные типы данных.* Реализовать программу для выполнения следующих математических операций с целочисленным типом данных: сложение, вычитание, умножение, деление, получение целой части от деления, остаток от деления, смена знака числа, модуль числа, одновременное получение целой части от деления и остаток от деления, возведение в степень, возведение в степень с возможностью деления по модулю. Все данные вводятся с клавиатуры: **int(input())**.

#### **Сложный вариант.\***

*2. Целочисленные типы данных.* Реализовать программу с интерактивным консольным меню, (т.е. вывод списка действий по цифрам. При этом при нажатии на цифру у нас должно выполняться определенное действие). Задания полностью идентичны заданию №1 базовому варианту. При этом в программе данные пункты должны называться следующим образом:

- 1. Создать таблицу в MySQL.
- 2. Ввести числа с клавиатуры и суммировать их, результат сохранить в MySQL.
- 3. Ввести числа с клавиатуры и вычесть одно число из другого, результат сохранить в MySQL.
- 4. Ввести числа с клавиатуры и умножить их, результат сохранить в MySQL.
- 5. Ввести числа с клавиатуры и найти частное, результат сохранить в MySQL.
- 6. Ввести числа с клавиатуры и получить целую часть от деления, результат сохранить в MySQL.
- 7. Ввести числа с клавиатуры и получить остаток от деления, результат сохранить в MySQL.
- 8. Ввести число с клавиатуры и возвести его в степень, результат сохранить в MySQL.
- 9. Ввести число с клавиатуры и возвести его в степень с возможностью деления по модулю, результат сохранить в MySQL.
- 10. Все результаты вывести на экран из MySQL.
- 11. Сохранить все данные из MySQL в Excel.
- 12. Вывести все данные на экран из Excel.

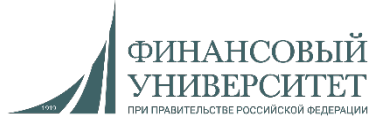

**Семинарское занятие №2**

#### **Задача №2**

#### **Базовый вариант.**

*1. Вещественные типы данных (с плавающей точкой).* Реализовать программу для выполнения следующих математических операций с целочисленным типом данных: сложение, вычитание, умножение, деление, модуль числа, возведение в степень. Все данные вводятся с клавиатуры: **float(input()**).

#### **Сложный вариант.\***

*2. Вещественные типы данных (с плавающей точкой).* Реализовать программу с интерактивным консольным меню, (т.е. вывод списка действий по цифрам. При этом при нажатии на цифру у нас должно выполняться определенное действие). Задания полностью идентичны заданию №1 базовому варианту. При этом в программе данные пункты должны называться следующим образом:

- 1. Создать таблицу в MySQL.
- 2. Ввести числа с клавиатуры и суммировать их, результат сохранить в MySQL.
- 3. Ввести числа с клавиатуры и вычесть одно число из другого, результат сохранить в MySQL.
- 4. Ввести числа с клавиатуры и умножить их, результат сохранить в MySQL.
- 5. Ввести числа с клавиатуры и найти частное, результат сохранить в MySQL.
- 6. Ввести число с клавиатуры и возвести его в степень, результат сохранить в MySQL.
- 7. Ввести число с клавиатуры и найти его абсолютное значение (модуль), результат сохранить в MySQL.
- 8. Все результаты вывести на экран из MySQL.
- 9. Все результаты сохранить в Excel.
- 10. Все результаты вывести на экран (в консоль) через Excel.

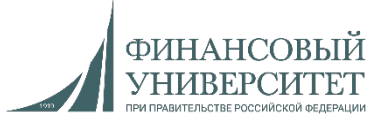

**Семинарское занятие №3.**

#### **Задача №3**

#### **Базовый вариант.**

*1. Списки и словари.* Два списка одинаковой длины вводятся задаются с клавиатуры (**list(map(int, input())**). Необходимо создать из них словарь таким образом, чтобы элементы первого списка были ключами, а элементы второго — соответственно значениями нашего словаря.

*Списки и словари.* Создайте словарь, в котором ключами будут числа от 1 до 10 (первый список), а значениями эти же числа, возведенные в куб (второй список).

#### **Сложный вариант.\***

*2. Списки и словари.* Реализовать программу с интерактивным консольным меню, (т.е. вывод списка действий по цифрам. При этом при нажатии на цифру у нас должно выполняться определенное действие). Задания полностью идентичны заданию №1 базовому варианту. При этом в программе данные пункты должны называться следующим образом:

- 1. Создать таблицу в MySQL.
- 2. Создать первый словарь из двух списков и сохранить результаты в MySQL.
- 3. Создать второй словарь из двух списков и сохранить результаты в MySQL.
- 4. Все результаты вывести на экран из MySQL.
- 5. Все результаты сохранить в Excel.
- 6. Все результаты вывести на экран (в консоль) через Excel.

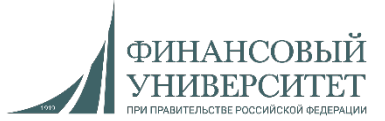

**Семинарское занятие №4. Контрольная работа №1**

**Задача №4**

#### **Базовый вариант.**

*1. Строки.* Написать функцию (ввод с клавиатуры), которая проверяет есть ли в строке символ.

*Циклы.* Для реализации использовать два цикла. С клавиатуры вводятся n целых чисел. Найти среди них все четные и нечетные числа, а также наименьшее нечетное число.

*Словари.* Имеется список названий месяцев: ['январь', 'февраль', 'март', 'апрель', 'май', 'июнь', 'июль', 'август', 'сентябрь', 'октябрь', 'ноябрь', 'декабрь']. Создайте по этому списку словарь, в котором название месяца будет ключом, а номер месяца (от 1 до 12) – значением.

#### **Сложный вариант.\***

*2. Строки, циклы, словари.* Реализовать программу с интерактивным консольным меню, (т.е. вывод списка действий по цифрам. При этом при нажатии на цифру у нас должно выполняться определенное действие). Задачи полностью идентичны заданию №1. При этом в программе данные пункты должны называться следующим образом:

- 1. Создать таблицу в MySQL.
- 2. Проверка символа в строке с клавиатуры, сохранение и вывод из MySQL.
- 3. Поиск наименьшего нечетного числа, сохранение и вывод из MySQL.
- 4. Создание словаря, сохранение и вывод из MySQL.
- 5. Сохранить данные из MySQL в Excel и вывести на экран.

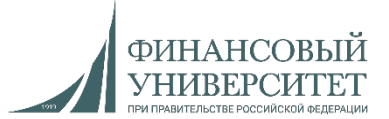

**Семинарское занятие №5**

**Задача №5**

#### **Базовый вариант.**

*1. Списки.* Ввести два списка с клавиатуры произвольной длины. Необходимо добавить один элемент в конец первого списка (append), расширить список путем добавления второго списка в первый список (extend), развернуть итоговый (расширенный) список (reverse).

#### **Сложный вариант. \***

*2. Списки.* Реализовать программу с интерактивным консольным меню, (т.е. вывод списка действий по цифрам. При этом при нажатии на цифру у нас должно выполняться определенное действие). Задачи полностью идентичны заданию №1.

- 1. Создать таблицу в MySQL.
- 2. Добавление одного элемента в конец первого списка, сохранение и вывод из MySQL.
- 3. Добавление второго списка в первый список, сохранение и вывод из MySQL.
- 4. Развернуть итоговый список, сохранение и вывод из MySQL.
- 5. Сохранить данные из MySQL в Excel и вывести на экран.

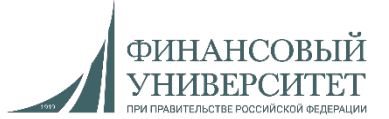

**Семинарское занятие №6.**

#### **Задача №6**

#### **Базовый вариант.**

*1. Списки.* Сгенерировать один список длиной 120 значений (генератор, цикл for). Для сгенерированного списка необходимо найти: длину списка (len), сумму всех элементов (sum), среднее арифметическое (sum/len или lambda).

#### **Сложный вариант. \***

*2. Списки.* Реализовать программу с интерактивным консольным меню, (т.е. вывод списка действий по цифрам. При этом при нажатии на цифру у нас должно выполняться определенное действие). Задачи полностью идентичны заданию №1.

- 1. Создать базу данных и таблицу в MySQL.
- 2. Сгенерировать список, а также сохранить его в MySQL и вывести из MySQL.
- 3. Найти длину списка, сумму элементов списка и среднее арифметическое, все результаты сохранить в MySQL и вывести в консоль.
- 4. Сохранить данные из MySQL в Excel и вывести на экран.

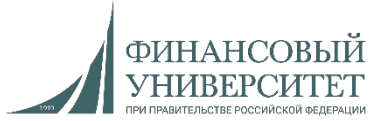

**Семинарское занятие №7**

**Задача №7**

**Базовый вариант.**

*1. Числовые типы данных.* Написать программу по вычислению значений круга: площадь, длину окружности, диаметр и радиус. Все переменные задаются с клавиатуры.

#### **Сложный вариант. \***

*2. Числовые типы данных.* Реализовать программу с интерактивным консольным меню, (т.е. вывод списка действий по цифрам. При этом при нажатии на цифру у нас должно выполняться определенное действие). Задачи полностью идентичны заданию №1.

- 1. Создать базу данных и таблицу в MySQL.
- 2. Задать значения для вычислений с клавиатуры, сохранить их и вывести из MySQL.
- 3. Вычислить площадь круга, длину окружности, диаметр и радиус. Результаты сохранить в MySQL.
- 4. Сохранить данные из MySQL в Excel и вывести на экран.

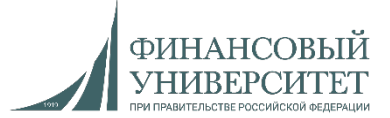

## **Семинарское занятие №8. Контрольная работа №2**

**Задача №8**

#### **Базовый вариант.**

*1. Строки.* Необходимо задать первую строку с клавиатуры (от 30 символов и больше) и вторую строку с клавиатуры (от 15 символов). Необходимо: найти подстроку в строке, подсчитать длину строки и подстроки, продублировать подстроку, вывести элемент с задаваемым индексом (индекс задаем с клавиатуры), выполнить срез 0:8 (извлечение элементов по индексам) строки, преобразовать строку в верхний регистр, преобразовать строку в нижний регистр.

#### **Сложный вариант. \***

*2. Строки.* Реализовать программу с интерактивным консольным меню, (т.е. вывод списка действий по цифрам. При этом при нажатии на цифру у нас должно выполняться определенное действие). Задачи полностью идентичны заданию №1.

- 1. Создать базу данных и таблицу в MySQL.
- 2. Ввести строку и подстроку и выполнить все необходимые операции, описанные в базовом варианте задачи.
- 3. Сохранить строку и подстроку в MySQL и вывести из MySQL на экран.
- 4. Сохранить данные из MySQL в Excel и вывести на экран.

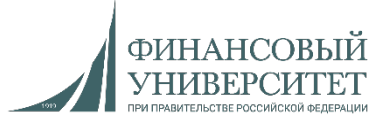

**Семинарское занятие №9.**

#### **Задача №9**

#### **Базовый вариант.**

*1. Строки и таблицы.* Написать программу по выводу студентов в таблицу с помощью форматированного вывода (форматированная строка). Задаваемые данные с клавиатуры: ID (int), Направление подготовки (str), Фамилия, имя и отчество студента (str), Номер студенческого билета (int), Группа (str). Вывести в виде таблицы с помощью форматированного вывода. Минимум 5 студентов.

#### **Сложный вариант. \***

*2. Строки и таблицы.* Реализовать программу с интерактивным консольным меню, (т.е. вывод списка действий по цифрам. При этом при нажатии на цифру у нас должно выполняться определенное действие). Задачи полностью идентичны заданию №1.

- 1. Создать базу данных и таблицу в MySQL.
- 2. Ввести необходимые данные (ID, Направление подготовки, ФИО, номер студенческого билета, группу), сохранить их и вывести из MySQL в виде таблицы.
- 3. Сохранить данные из MySQL в Excel и вывести на экран в виде таблицы.

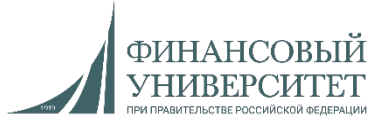

**Семинарское занятие №10**

#### **Задача №10**

#### **Базовый вариант.**

*1. Множества и циклы.* Задать два множества: первое множество должно генерироваться (написать генератор множества), второе множество должно вводиться с клавиатуры. Найти (для каждого множества): длину множества, принадлежность множеству, общие элементы в множестве, удалить два последних элемента из множества и один первый элемент множества. Также вывести циклом все элементы множества.

#### **Сложный вариант. \***

*2. Множества и циклы.* Реализовать программу с интерактивным консольным меню, (т.е. вывод списка действий по цифрам. При этом при нажатии на цифру у нас должно выполняться определенное действие). Задачи полностью идентичны заданию №1.

- 1. Создать базу данных и таблицу в MySQL.
- 2. Ввести и сгенерировать множества, сохранить их и вывести из MySQL.
- 3. Выполнить все операции, сохранить результаты выполнения операций и вывести их из MySQL.
- 4. Сохранить данные из MySQL в Excel и вывести их в консоль из Excel.

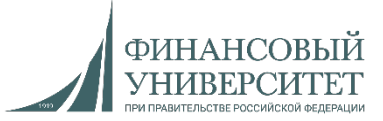

#### **Семинарское занятие №11. Контрольная работа №3 Задача №11**

#### **Базовый вариант.**

*1. Словари, списки и циклы.* Ввести два списка (int) с клавиатуры. Первый список – ключи, второй список – значения ключей. Необходимо:

а) объединить два списка в один с помощью функции zip;

b) вывести на каждой строке (через цикл) элементы словаря (один элемент – это пара ключ: значение);

c) преобразовать ключи словаря в список и возвести каждое значение списка в квадрат двумя способами: lambda и через цикл.

#### **Сложный вариант. \***

*2. Словари, списки и циклы.* Реализовать программу с интерактивным консольным меню, (т.е. вывод списка действий по цифрам. При этом при нажатии на цифру у нас должно выполняться определенное действие). Задачи полностью идентичны заданию №1.

- 1. Создать базу данных и таблицу в MySQL.
- 2. Ввод данных с клавиатуры и сохранение списков и словаря в MySQL.
- 3. Решение базового варианта, сохранить результаты и вывести их из MySQL.
- 4. Сохранить данные из MySQL в Excel и вывести их в консоль из Excel.

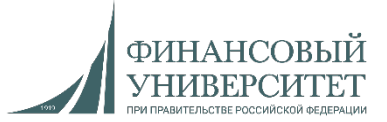

## **Семинарское занятие №12**

## **Задача №12**

#### **Базовый вариант.**

*1. Массивы.* Ввести два двумерных массива с клавиатуры. Размерность (столбцы и строки) также должны задаваться с клавиатуры. Необходимо:

- а) вывести два двумерных массива в виде матрицы;
- b) вывести длину каждого массива;
- c) перемножить два массива и вывести третий в виде матрицы.

#### **Сложный вариант. \***

*2. Массивы.* Реализовать программу с интерактивным консольным меню, (т.е. вывод списка действий по цифрам. При этом при нажатии на цифру у нас должно выполняться определенное действие). Задачи полностью идентичны заданию №1.

- 1. Создать базу данных и таблицу в MySQL.
- 2. Ввод данных с клавиатуры и сохранение матриц в MySQL с последующим выводом в консоль.
- 3. Решение базового варианта, сохранить результаты и вывести их из MySQL.
- 4. Сохранить данные из MySQL в Excel и вывести их в консоль из Excel.

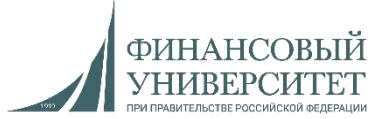

## **Семинарское занятие №13 Задача №13**

#### **Базовый вариант.**

*1. Строки, списки, функции, циклы.* Реализовать программу с интерактивным консольным меню, (т.е. вывод списка действий по цифрам. При этом при нажатии на цифру у нас должно выполняться определенное действие). Каждый пункт меню – отдельная функция.

1. Строка (вводится с клавиатуры) содержит фамилию, имя и отчество, записанные через пробелы. Например «Пальчевский Евгений Владимирович». Вывести эту строку в виде «Пальчевский Е.В.» по индексам.

2. Подсчитать и вывести длину исходной строки и получившейся строки.

3. Сгенерировать список со значениями от 0 до 100 и отсортировать его в обратном порядке.

#### **Сложный вариант. \***

*2. Словари, списки, функции, циклы.* Реализовать программу с интерактивным консольным меню, (т.е. вывод списка действий по цифрам. При этом при нажатии на цифру у нас должно выполняться определенное действие). Задачи полностью идентичны заданию №1. Каждый пункт меню – отдельная функция.

- 1. Создать базу данных и таблицу в MySQL.
- 2. Ввод данных с клавиатуры и сохранение матриц в MySQL с последующим выводом в консоль.
- 3. Решение среднего варианта, сохранить результаты и вывести их из MySQL.
- 4. Сохранить данные из MySQL в Excel и вывести их в консоль из Excel.

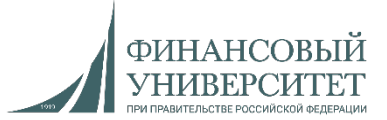

## **Семинарское занятие №14**

#### **Задача №14**

#### **Базовый вариант.**

*1. Строки.* Реализовать программу с интерактивным консольным меню, (т.е. вывод списка действий по цифрам. При этом при нажатии на цифру у нас должно выполняться определенное действие). Каждый пункт меню – отдельная функция.

1. Ввести с клавиатуры строку из 50 символов.

2. Для данной строки: подсчитать ее длину; отсортировать строку в порядке возрастания и убывания двумя способами: циклами и с помощью функции lambda; вывести все символы строки через один через запятую.

#### **Сложный вариант. \***

*2. Строки.* Реализовать программу с интерактивным консольным меню, (т.е. вывод списка действий по цифрам. При этом при нажатии на цифру у нас должно выполняться определенное действие). Задачи полностью идентичны заданию №1. Каждый пункт меню – отдельная функция.

- 1. Создать базу данных и таблицу в MySQL.
- 2. Ввод строки и сохранение ее в MySQL с последующим выводом в консоль.
- 3. Решение базового варианта, сохранить результаты и вывести их из MySQL.
- 4. Сохранить данные из MySQL в Excel и вывести их в консоль из Excel.

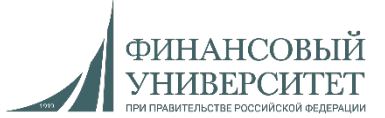

**Семинарское занятие №15. Контрольная работа №4**

## **Задача №15**

**Базовый вариант.**

*1. Множества, функции.* Реализовать программу с интерактивным консольным меню, (т.е. вывод списка действий по цифрам. При этом при нажатии на цифру у нас должно выполняться определенное действие). Каждый пункт меню – отдельная функция.

1. Ввести с клавиатуры множество из 50 элементов.

2. Для данного множества: подсчитать длину; написать вложенную функцию (def in def) проверки вхождения элемента в данное множество.

#### **Сложный вариант. \***

*2. Множества, функции.* Реализовать программу с интерактивным консольным меню, (т.е. вывод списка действий по цифрам. При этом при нажатии на цифру у нас должно выполняться определенное действие). Задачи полностью идентичны заданию №1. Каждый пункт меню – отдельная функция.

- 1. Создать базу данных и таблицу в MySQL.
- 2. Ввод множества и сохранение его в MySQL с последующим выводом в консоль.
- 3. Решение базового варианта, сохранить результаты и вывести их из MySQL.
- 4. Сохранить данные из MySQL в Excel и вывести их в консоль из Excel.

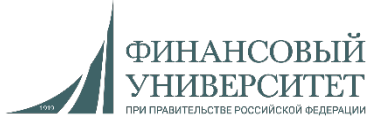

## **Семинарское занятие №16**

## **Задача №16**

#### **Базовый вариант.**

*1. Списки, словари, функции.* Реализовать программу с интерактивным консольным меню, (т.е. вывод списка действий по цифрам. При этом при нажатии на цифру у нас должно выполняться определенное действие). Каждый пункт меню – отдельная функция.

1. Ввести два списка (int) с клавиатуры, сделать проверку их на равенство длины и объединить их в словарь.

2. Для словаря: произвести сортировку по возрастанию (по значению ключа) и вывести пару «ключ: элемент» с максимальным значением элемента.

#### **Сложный вариант. \***

*2. Списки, словари, функции.* Реализовать программу с интерактивным консольным меню, (т.е. вывод списка действий по цифрам. При этом при нажатии на цифру у нас должно выполняться определенное действие). Задачи полностью идентичны заданию №1. Каждый пункт меню – отдельная функция.

- 1. Создать базу данных и таблицу в MySQL.
- 2. Создать базу данных и таблицу в MySQL.
- 3. Ввод списков, проверка на длину и объединение в словарь. Сохранение его в MySQL с последующим выводом в консоль.
- 4. Сохранить данные из MySQL в Excel и вывести их в консоль из Excel.

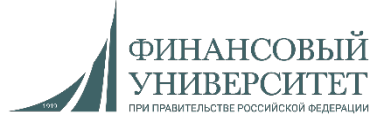

## **Семинарское занятие №17. Контрольная работа №5**

## **Задача №17**

**Базовый вариант.**

*1. Списки, функции.* Реализовать программу с интерактивным консольным меню, (т.е. вывод списка действий по цифрам. При этом при нажатии на цифру у нас должно выполняться определенное действие). Каждый пункт меню – отдельная функция.

1. Ввести два списка (int) с клавиатуры.

2. Каждый список разбить на равные подсписки. Например, если список состоит из 12 элементов, то необходимо разбить его на 4, 3 или 2 равных части.

#### **Сложный вариант. \***

*2. Множества.* Реализовать программу с интерактивным консольным меню, (т.е. вывод списка действий по цифрам. При этом при нажатии на цифру у нас должно выполняться определенное действие). Задачи полностью идентичны заданию №1. Каждый пункт меню – отдельная функция.

- 1. Создать базу данных и таблицу в MySQL.
- 2. Создать базу данных и таблицу в MySQL.
- 3. Ввод списков. Сохранение его в MySQL с последующим выводом в консоль.
- 4. Сохранить данные из MySQL в Excel и вывести их в консоль из Excel.

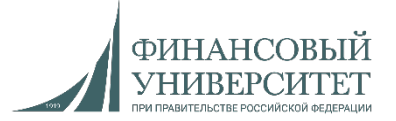

## **Полухардкорная (полуспециальный вариант) задача на 4.5 балла к уже существующим**

*1. Большие данные.* Дан файл Excel, в котором хранится больше миллиона значений с данными по гидрологическим постам и автоматическим станциям Республики Башкортостан. Необходимо реализовать программу с интерактивным консольным меню, (т.е. вывод списка действий по цифрам. При этом при нажатии на цифру у нас должно выполняться определенное действие). Каждый пункт меню должен быть отдельной функцией. Пункты консольного меню:

- 1. Вывести все таблицы из базы данных MySQL.
- 2. Создать таблицу в базе данных MySQL (одна для всего файла).
- 3. Экспортировать все данные из файла в Excel в MySQL (с учетом структуры данных: столбцы должны называться точно также, либо перевести названия на английский язык).
- 4. Дополнительно реализовать экспорт из эксель-файла по столбцам (название столбца вводится с клавиатуры). Т.е. мы вводим название столбца и происходит экспорт данных в таблицу MySQL.
- 5. Реализовать вывод из MySQL всех данных по коду гидрологического поста (задается с клавиатуры). Т.е. вводим код гидрологического поста и выводятся данные только по этому гидропосту.
- 6. Реализовать вывод из MySQL данных по коду гидропоста (вводится с клавиатуры) и дате (вводится с клавиатуры). Т.е. вводим дату и код гидропоста, и в консоль должны выводится все данные по гидропосту на задаваемую дату.

Ссылка на файл Excel: [https://palchevsky.ru/uploads/Urovni2\\_1\\_1\\_new\\_1\\_2.xlsx](https://palchevsky.ru/uploads/Urovni2_1_1_new_1_2.xlsx)

Для отображения всех данных необходимо проделать показанные на следующем слайде действия.

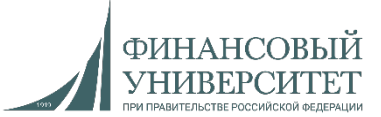

#### **Пояснение к полухардкорной задаче**

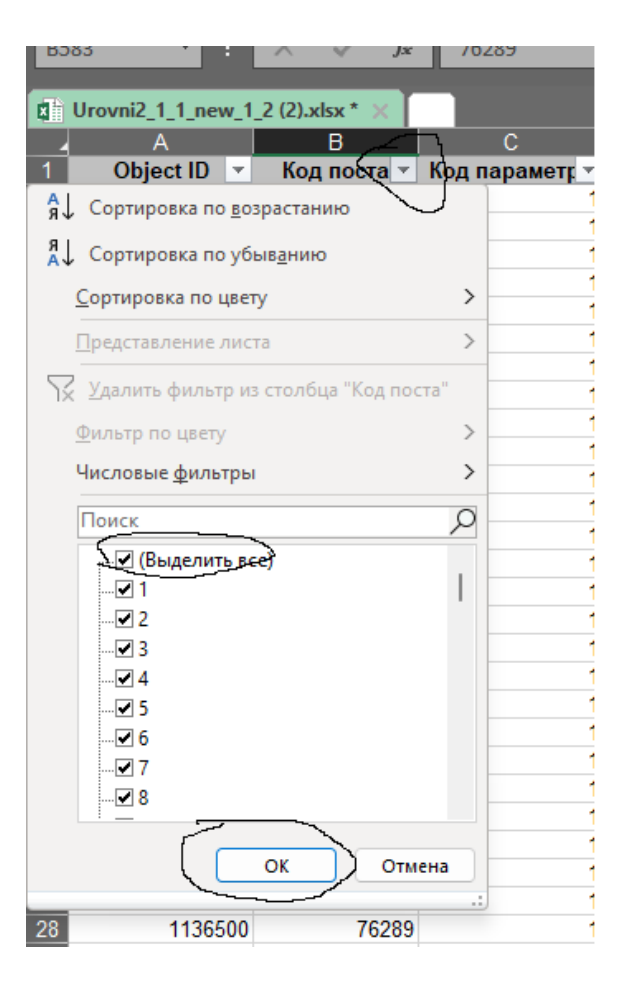

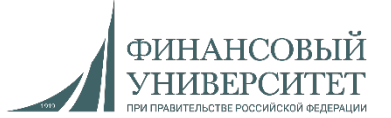

## **Хардкорная (специальный вариант) задача на 6 баллов к уже существующим**

*1. Большие данные и машинное обучение.* Дан файл Excel, в котором хранится больше миллиона значений с данными по гидрологическим постам и автоматическим станциям Республики Башкортостан. Необходимо реализовать программу с интерактивным консольным меню, (т.е. вывод списка действий по цифрам. При этом при нажатии на цифру у нас должно выполняться определенное действие). Каждый пункт меню должен быть отдельной функцией. Пункты консольного меню:

- 1. Вывести все таблицы из базы данных MySQL.
- 2. Создать таблицу в базе данных MySQL (одна для всего файла).
- 3. Экспортировать все данные из файла в Excel в MySQL (с учетом структуры данных: столбцы должны называться точно также, либо перевести названия на английский язык).
- 4. Дополнительно реализовать экспорт из эксель-файла по столбцам (название столбца вводится с клавиатуры). Т.е. мы вводим название столбца и происходит экспорт данных в таблицу MySQL.
- 5. Реализовать вывод из MySQL всех данных по коду гидрологического поста (задается с клавиатуры). Т.е. вводим код гидрологического поста и выводятся данные только по этому гидропосту.
- 6. Реализовать вывод из MySQL данных по коду гидропоста (вводится с клавиатуры) и дате (вводится с клавиатуры). Т.е. вводим дату и код гидропоста, и в консоль должны выводится все данные по гидропосту на задаваемую дату.
- 7. Восстановить все пропущенные данные (за исключением столбца «Описание») в MySQL методом kближайших соседей (метрика: Евклидово расстояние).

Ссылка на файл Excel: [https://palchevsky.ru/uploads/Urovni2\\_1\\_1\\_new\\_1\\_2.xlsx](https://palchevsky.ru/uploads/Urovni2_1_1_new_1_2.xlsx)

**Весенний семестр 2022/23 учебного года**

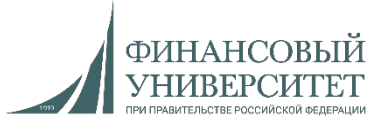

## **Материал на весенний семестр 2023/24 учебного года**

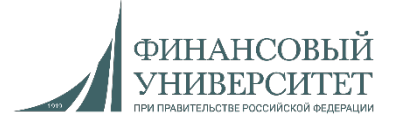

Для решения задач с SQL, классами, tkinter и фреймворками необходимо посмотреть следующие лекции и практики:

- 1. Установка MySQL и Workbench на Windows 11: [https://youtu.be/fjWT1MpSW\\_0?si=sFYtg\\_s6mmlefJJR](https://youtu.be/fjWT1MpSW_0?si=sFYtg_s6mmlefJJR)
- 2. Лекция №3: "Архитектурные паттерны и паттерны проектирования". Flask+SQL: <https://youtu.be/F4lO8XKHiSY?si=3joBfUvNA0Z0Jfm7>
- 3. Разработка и интеграция. Лекция №4: "Виртуализация и контейнеризация". Docker + Django + PyCharm: <https://youtu.be/VnouL-SQIjU?si=cuSWesP062ht2UUN>
- 4. Лекция №6: Функции в Python: [https://youtu.be/uASlCJVhREc?si=DBfD7yunNiC\\_F5Xl](https://youtu.be/uASlCJVhREc?si=DBfD7yunNiC_F5Xl)
- 5. Лекция №7: Взаимодействие с MySQL посредством языка программирования Python: <https://youtu.be/OBdH-s7FEEs?si=DrMN9QmenHIeyicf>
- 6. Решение задач на Python. Часть 2. Связка SQL + Python (тонкости): <https://youtu.be/KF1hXiw7yNM?si=IQKtVQAfUTCG-Nkl>
- 7. Лекция №9. Python. ООП. Абстракция, инкапсуляция, наследование и полиморфизм: [https://youtu.be/auo\\_gjOJllI?si=t731REccWvGlJ\\_nS](https://youtu.be/auo_gjOJllI?si=t731REccWvGlJ_nS)
- 8. Решение задач на Python. Часть 4. Создание двухуровневого приложения на Python: <https://youtu.be/nErcMnSvH7Q?si=DvvTft5B3L9NZvo7>
- 9. Решение задач на Python. Часть 5. Создание программы с консольным меню на Python посредством ООП: [https://youtu.be/qrD1MV-DxcA?si=Y-Rc51cGUI\\_3JnmP](https://youtu.be/qrD1MV-DxcA?si=Y-Rc51cGUI_3JnmP)

Ссылка на плейлисты:

1. «Алгоритмы и структуры данных в языке Python»/«Практикум по программированию»: <https://www.youtube.com/watch?v=fHGIfQD7Ciw&list=PLNSAyqUuk6sS4QtY-WJgsRckOpj3mhDYg>

2. «Разработка и интеграция»:

<https://www.youtube.com/playlist?list=PLNSAyqUuk6sS2Ea2UCBwpm6qWL0rdH5TS>

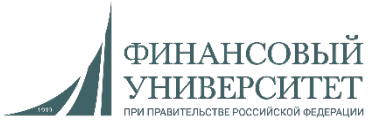

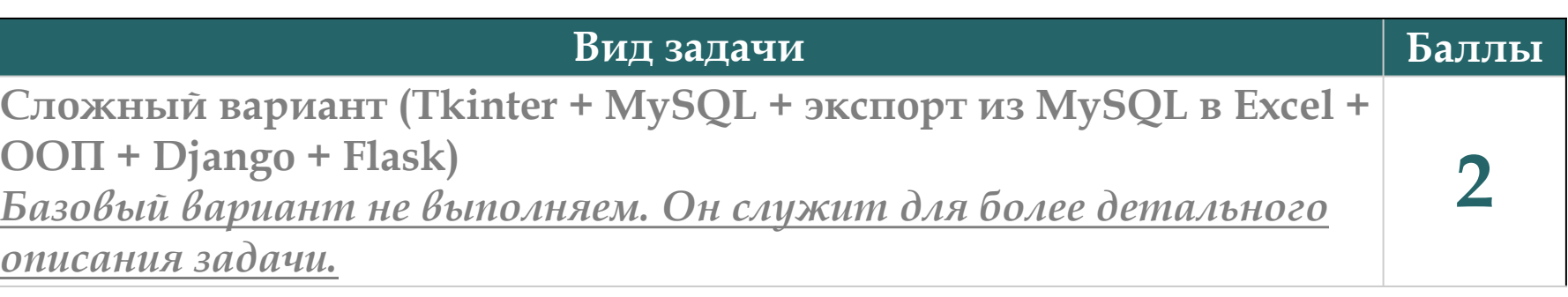

Ссылка на рейтинг: [https://docs.google.com/spreadsheets/d/114tKSw7EcygY9BcS-gqnnbcC2](https://docs.google.com/spreadsheets/d/114tKSw7EcygY9BcS-gqnnbcC2-vTQmmAzOTzwRMKI7M/) vTQmmAzOTzwRMKI7M/

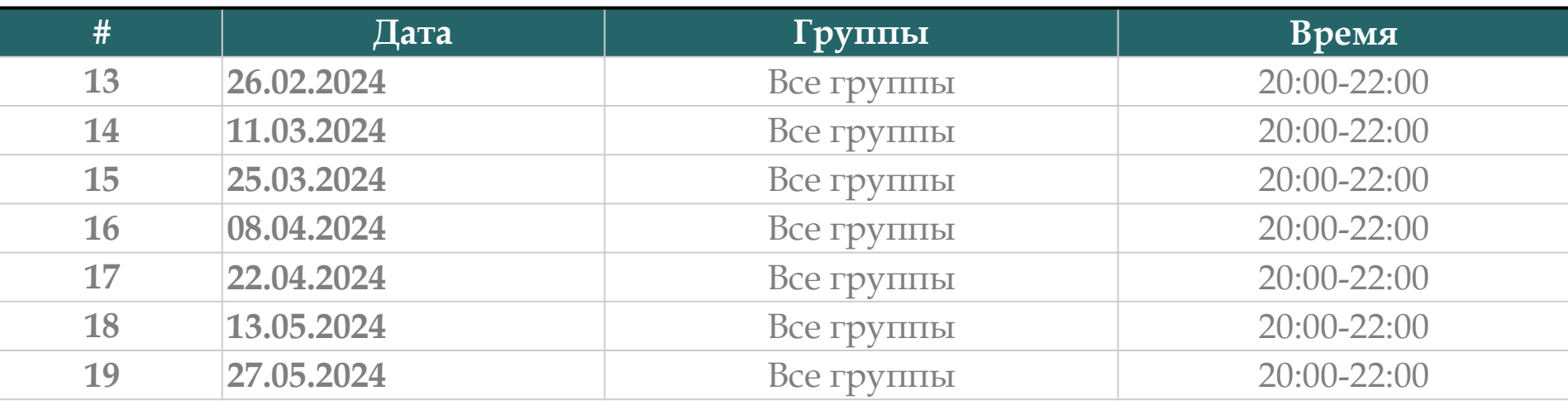

Ссылки на консультации можно найти тут: [https://docs.google.com/spreadsheets/d/114tKSw7EcygY9BcS](https://docs.google.com/spreadsheets/d/114tKSw7EcygY9BcS-gqnnbcC2-vTQmmAzOTzwRMKI7M/)gqnnbcC2-vTQmmAzOTzwRMKI7M/

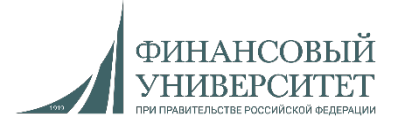

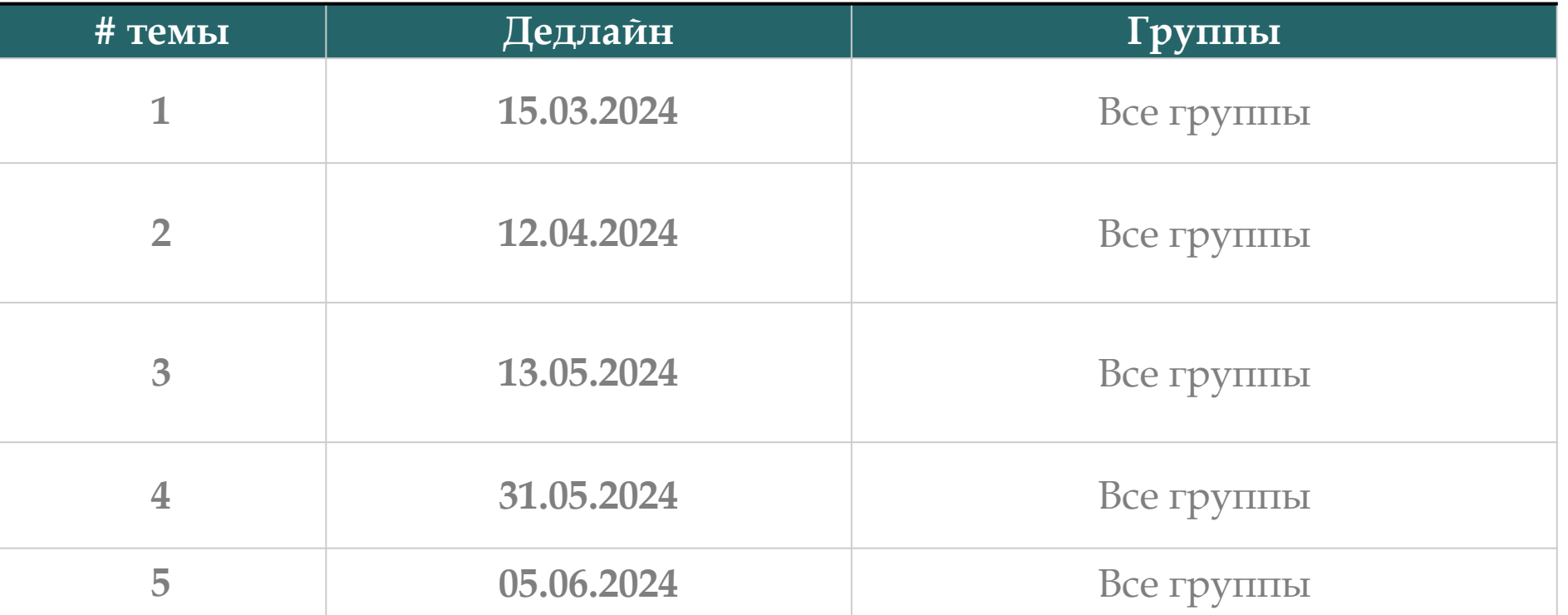

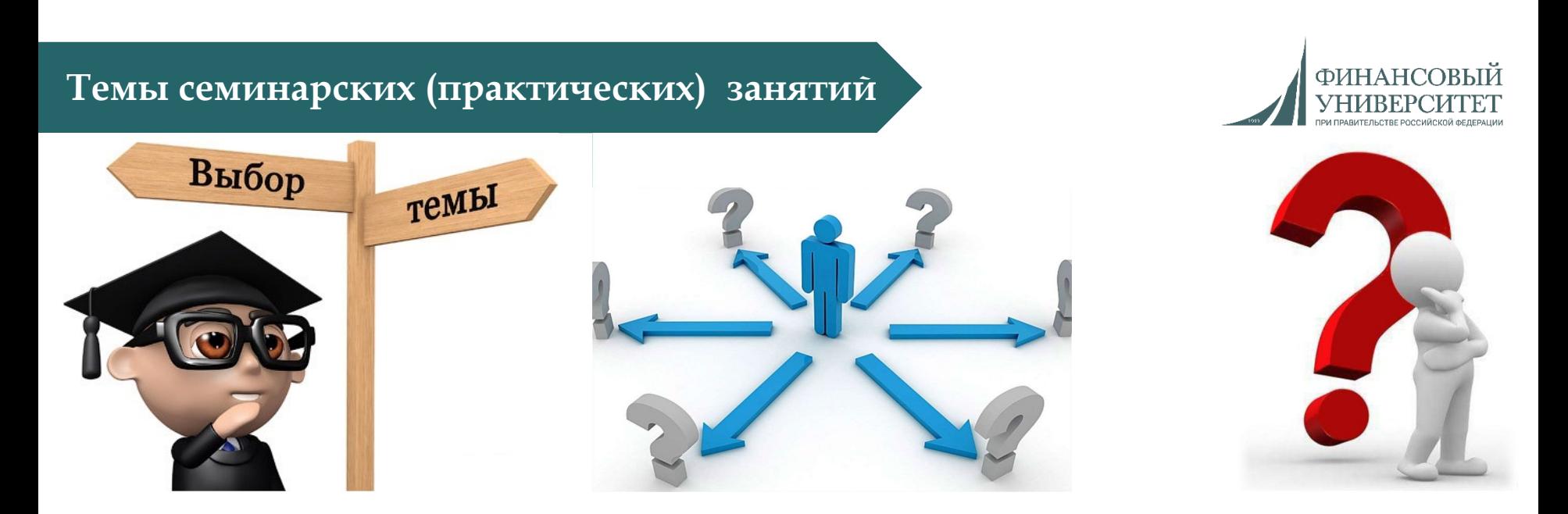

- **1. Введение в ООП на Python (4 занятия).**
- **2. ООП на Python (4 занятия).**
- **3. Функциональное программирование (3 занятия).**
- **4. Структуры данных: массивы, стеки, очереди, списки, бинарные деревья (4 занятия).**
- **5. Алгоритмы поиска и сортировки, хеш-таблицы (2 занятия).**

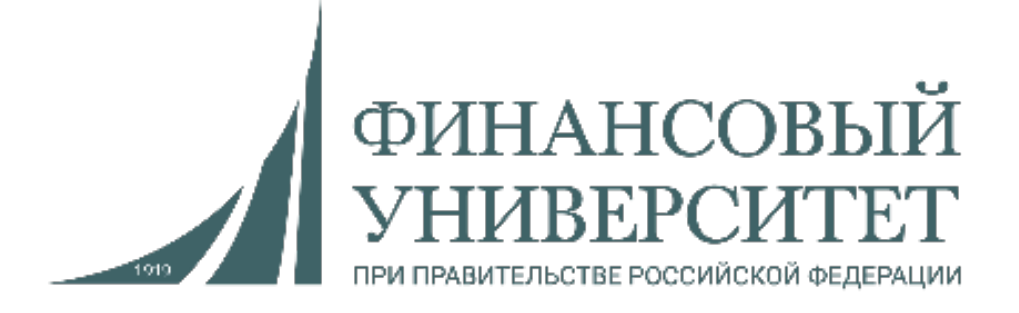

## *Базовый вариант не выполняем. Он служит для более детального описания задачи.*

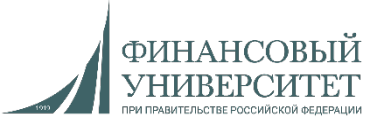

## **Семинарское занятие №18. Выполняем только сложный вариант Задача №18**

*Базовый вариант. Классы.* Реализовать программу с интерактивным консольным меню, (т.е. вывод списка действий по цифрам. При этом при нажатии на цифру у нас должно выполняться определенное действие). Каждый пункт меню – отдельный класс. Суть программы заключается в возможности хранения данных о наличии мебели на складе. Первые два пункта реализовываются в абстрактном классе и оттуда инициализируются (вызываются).

1. Создать базу данных в MySQL. Должно выводиться сообщение об успешном создании базы данных и список баз данных.

2. Создать таблицу в базе данных MySQL со следующими столбцами: ID (целое число), Дата ввоза мебели (дата), Отдел (текст), Вид мебели (текст), Цена мебели (текст). Должно выводиться сообщение об успешном создании таблицы и список таблиц.

3. Ввести все данные с клавиатуры, а также сохранить в MySQL (отдельный класс-наследник от абстрактного).

4. Вывести все данные из MySQL (отдельный класс-наследник от абстрактного).

5. Сохранить данные из MySQL в Excel.

#### **Сложный вариант. \***

*Классы и графика.* Реализовать программу с интерактивным графическим меню (библиотека Tkinter). Задача полностью идентична базовому варианту. Можно не использовать абстрактные классы. Первые два пункта необходимо создать либо отдельными методами в одном классе, либо отдельными классами.

1. Создать базу данных в MySQL (отдельное поле и кнопка). Должно выводиться сообщение об успешном создании базы данных, а также все базы данных в отдельном окне.

2. Создать таблицу в базе данных MySQL (отдельное поле и кнопка) со следующими столбцами: ID (целое число), Дата ввоза мебели (дата), Отдел (текст), Вид мебели (текст), Цена мебели (текст). Должно выводиться сообщение об успешном создании таблицы в базе данных, а также все таблицы этой базы данных в отдельном окне.

3. Ввести все данные в MySQL в отдельном окне (окно вызывается при нажатии на кнопку) и вывести их в отдельном окне из MySQL при нажатии на кнопку.

4. Сохранить данные из MySQL в Excel нажатием на кнопку.

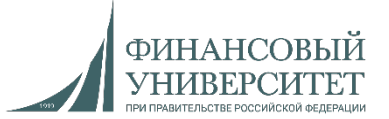

## **Семинарское занятие №19. Выполняем только сложный вариант**

#### **Задача №19**

*Базовый вариант. Классы.* Реализовать программу с интерактивным консольным меню, (т.е. вывод списка действий по цифрам. При этом при нажатии на цифру у нас должно выполняться определенное действие). Каждый пункт меню – отдельный класс. Первые два пункта реализовываются в абстрактном классе и оттуда инициализируются (вызываются).

1. Создать базу данных в MySQL. Должно выводиться сообщение об успешном создании базы данных и список баз данных.

2. Создать таблицу в базе данных MySQL со следующими столбцами: ID (целое число), Матрица 1 (текст), Матрица 2 (текст), Матрица 3 (текст). Должно выводиться сообщение об успешном создании таблицы и список таблиц.

3. Ввести две матрицы и перемножить их, а также сохранить в MySQL (отдельный класс-наследник от абстрактного).

4. Вывести все данные из MySQL (отдельный класс-наследник от абстрактного).

5. Сохранить данные из MySQL в Excel.

#### **Сложный вариант. \***

*Классы и графика.* Реализовать программу с интерактивным графическим меню (библиотека Tkinter). Задача полностью идентична базовому варианту. Можно не использовать абстрактные классы. Первые два пункта необходимо создать либо отдельными методами в одном классе, либо отдельными классами.

1. Создать базу данных в MySQL (отдельное поле и кнопка). Должно выводиться сообщение об успешном создании базы данных, а также все базы данных в отдельном окне.

2. Создать таблицу в базе данных MySQL со следующими столбцами: ID (целое число), Матрица 1 (текст), Матрица 2 (текст), Матрица 3 (текст). Должно выводиться сообщение об успешном создании таблицы в базе данных, а также все таблицы этой базы данных в отдельном окне.

3. Ввести две матрицы и перемножить их (делается в отдельном окне, а само окно вызывается при нажатии на кнопку), сохранив три матрицы в MySQL.

4. Вывести три матрицы из MySQL в отдельном окне при нажатии на кнопку.

5. Сохранить данные из MySQL в Excel нажатием на кнопку.

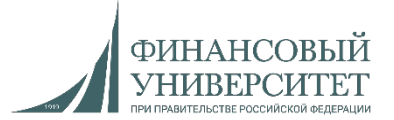

## **Семинарское занятие №20. Выполняем только сложный вариант**

#### **Задача №20**

*Базовый вариант. Классы.* Реализовать программу с интерактивным консольным меню, (т.е. вывод списка действий по цифрам. При этом при нажатии на цифру у нас должно выполняться определенное действие). Каждый пункт меню – отдельный класс. Первые два пункта реализовываются в абстрактном классе и оттуда инициализируются (вызываются). *Необходимо определить количество прожитых дней человеком на текущую дату, исходя из известной даты его рождения.*

1. Создать базу данных в MySQL. Должно выводиться сообщение об успешном создании базы данных и список баз данных.

2. Создать таблицу в базе данных MySQL со следующими столбцами: ID (целое число), ФИО (текст), Дата рождения (дата), Количество прожитых дней (целое число). Должно выводиться сообщение об успешном создании таблицы и список таблиц.

3. Ввести данные и вычислить количество прожитых дней, а также сохранить в MySQL (отдельный класс-наследник от абстрактного).

4. Вывести все данные из MySQL (отдельный класс-наследник от абстрактного).

5. Сохранить данные из MySQL в Excel.

#### **Сложный вариант. \***

*Классы и графика.* Реализовать программу с интерактивным графическим меню (библиотека Tkinter). Задача полностью идентична базовому варианту. Можно не использовать абстрактные классы. Первые два пункта необходимо создать либо отдельными методами в одном классе, либо отдельными классами.

1. Создать базу данных в MySQL (отдельное поле и кнопка). Должно выводиться сообщение об успешном создании базы данных, а также все базы данных в отдельном окне.

2. Создать таблицу в базе данных MySQL со следующими столбцами: ID (целое число), ФИО (текст), Дата рождения (дата), Количество прожитых дней (целое число). Должно выводиться сообщение об успешном создании таблицы в базе данных, а также все таблицы этой базы данных в отдельном окне.

3. Ввести данные и вычислить количество прожитых дней (делается в отдельном окне, а само окно вызывается при нажатии на кнопку), сохранив данные и результаты в MySQL.

4. Вывести все данные из MySQL в отдельном окне при нажатии на кнопку.

5. Сохранить данные из MySQL в Excel нажатием на кнопку.

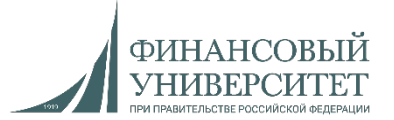

## **Семинарское занятие №21. Выполняем только сложный вариант Задача №21. Контрольная работа №1**

*Базовый вариант. Классы.* Реализовать программу с интерактивным консольным меню, (т.е. вывод списка действий по цифрам. При этом при нажатии на цифру у нас должно выполняться определенное действие). Каждый пункт меню – отдельный класс. Первые два пункта реализовываются в абстрактном классе и оттуда инициализируются (вызываются). *Разработать лямбда-функцию для вычисления площади трапеции по известным двум основаниям и высоте.*

1. Создать базу данных в MySQL. Должно выводиться сообщение об успешном создании базы данных и список баз данных.

2. Создать таблицу в базе данных MySQL со следующими столбцами: ID (целое число), Первое основание (float), Второе основание (float), Высота (float), Площадь трапеции (float). Должно выводиться сообщение об успешном создании таблицы и список таблиц.

3. Ввести данные и вычислить площадь трапеции, а также все данные и результат сохранить в MySQL (отдельный класснаследник от абстрактного).

4. Вывести все данные из MySQL (отдельный класс-наследник от абстрактного).

5. Сохранить данные из MySQL в Excel.

#### **Сложный вариант. \***

*Классы и графика.* Реализовать программу с интерактивным графическим меню (библиотека Tkinter). Задача полностью идентична базовому варианту. Можно не использовать абстрактные классы. Первые два пункта необходимо создать либо отдельными методами в одном классе, либо отдельными классами.

1. Создать базу данных в MySQL (отдельное поле и кнопка). Должно выводиться сообщение об успешном создании базы данных, а также все базы данных в отдельном окне.

2. Создать таблицу в базе данных MySQL со следующими столбцами: Создать таблицу в базе данных MySQL со следующими столбцами: ID (целое число), Первое основание (float), Второе основание (float), Высота (float), Площадь трапеции (float). Должно выводиться сообщение об успешном создании таблицы в базе данных, а также все таблицы этой базы данных в отдельном окне.

3. Ввести данные и вычислить площадь трапеции (делается в отдельном окне, а само окно вызывается при нажатии на кнопку), сохранив данные и результаты в MySQL.

4. Вывести все данные из MySQL в отдельном окне при нажатии на кнопку.

5. Сохранить данные из MySQL в Excel нажатием на кнопку.

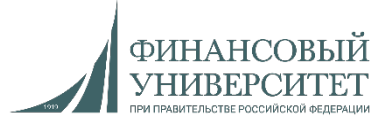

## **Семинарское занятие №22. Выполняем только сложный вариант**

#### **Задача №22**

*Базовый вариант. Классы.* Реализовать программу с интерактивным консольным меню, (т.е. вывод списка действий по цифрам. При этом при нажатии на цифру у нас должно выполняться определенное действие). Каждый пункт меню – отдельный класс. Первые два пункта реализовываются в абстрактном классе и оттуда инициализируются (вызываются). *С помощью NumPy и Math перевести градусы в радианы.*

1. Создать базу данных в MySQL. Должно выводиться сообщение об успешном создании базы данных и список баз данных.

2. Создать таблицу в базе данных MySQL со следующими столбцами: ID (целое число), Градусы (float), Радианы (float). Должно выводиться сообщение об успешном создании таблицы и список таблиц.

3. Ввести градусы (75, 180 и 90) и перевести их в радианы, а также сохранить в MySQL (отдельный класс-наследник от абстрактного).

4. Вывести все данные из MySQL (отдельный класс-наследник от абстрактного).

5. Сохранить данные из MySQL в Excel.

#### **Сложный вариант. \***

*Классы и графика.* Реализовать программу с интерактивным графическим меню (библиотека Tkinter). Задача полностью идентична базовому варианту. Можно не использовать абстрактные классы. Первые два пункта необходимо создать либо отдельными методами в одном классе, либо отдельными классами.

1. Создать базу данных в MySQL (отдельное поле и кнопка). Должно выводиться сообщение об успешном создании базы данных, а также все базы данных в отдельном окне.

2. Создать таблицу в базе данных MySQL со следующими столбцами: ID (целое число), Градусы (float), Радианы (float). Должно выводиться сообщение об успешном создании таблицы в базе данных, а также все таблицы этой базы данных в отдельном окне.

3. Ввести градусы 75, 180 и 90, перевести их в радианы (делается в отдельном окне, а само окно вызывается при нажатии на кнопку), сохранив данные и результаты в MySQL.

4. Вывести все данные из MySQL в отдельном окне при нажатии на кнопку.

5. Сохранить данные из MySQL в Excel нажатием на кнопку.

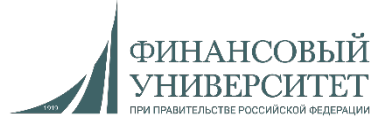

## **Семинарское занятие №23. Выполняем только сложный вариант**

## **Задача №23**

*Базовый вариант. Классы.* Реализовать программу с интерактивным консольным меню, (т.е. вывод списка действий по цифрам. При этом при нажатии на цифру у нас должно выполняться определенное действие). Каждый пункт меню – отдельный класс. Первые два пункта реализовываются в абстрактном классе и оттуда инициализируются (вызываются). *Дан список S состоящий из N различных элементов. Вывести индексы четных элементов списка. Использовать функции высшего порядка, например, lambda.*

1. Создать базу данных в MySQL. Должно выводиться сообщение об успешном создании базы данных и список баз данных.

2. Создать таблицу в базе данных MySQL со следующими столбцами: ID (целое число), Список (текст), Индексы (текст). Должно выводиться сообщение об успешном создании таблицы и список таблиц.

3. Ввести список с клавиатуры из 95 элементов и вывести индексы четных элементов списка, а также сохранить данные и результаты в MySQL (отдельный класс-наследник от абстрактного).

4. Вывести все данные из MySQL (отдельный класс-наследник от абстрактного).

5. Сохранить данные из MySQL в Excel.

#### **Сложный вариант. \***

*Классы и графика.* Реализовать программу с интерактивным графическим меню (библиотека Tkinter). Задача полностью идентична базовому варианту. Можно не использовать абстрактные классы. Первые два пункта необходимо создать либо отдельными методами в одном классе, либо отдельными классами.

1. Создать базу данных в MySQL (отдельное поле и кнопка). Должно выводиться сообщение об успешном создании базы данных, а также все базы данных в отдельном окне.

2. Создать таблицу в базе данных MySQL со следующими столбцами: ID (целое число), Список (текст), Индексы (текст). Должно выводиться сообщение об успешном создании таблицы в базе данных, а также все таблицы этой базы данных в отдельном окне.

3. Ввести список с клавиатуры из 95 элементов и вывести индексы четных элементов (делается в отдельном окне, а само окно вызывается при нажатии на кнопку), сохранив данные и результаты в MySQL.

4. Вывести все данные из MySQL в отдельном окне при нажатии на кнопку.

5. Сохранить данные из MySQL в Excel нажатием на кнопку.

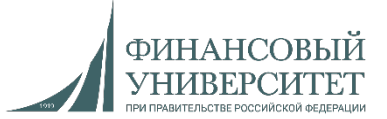

## **Семинарское занятие №24. Выполняем только сложный вариант Задача №24**

*Базовый вариант. Классы.* Реализовать программу с интерактивным консольным меню, (т.е. вывод списка действий по цифрам. При этом при нажатии на цифру у нас должно выполняться определенное действие). Каждый пункт меню – отдельный класс. Первые два пункта реализовываются в абстрактном классе и оттуда инициализируются (вызываются). *Дан список А3, состоящий из четного количества* элементов. Используя функцию/функции высшего порядка разбейте его на списки В, С так, чтобы в одном были положительные элементы, *а в другом отрицательные.*

1. Создать базу данных в MySQL. Должно выводиться сообщение об успешном создании базы данных и список баз данных.

2. Создать таблицу в базе данных MySQL со следующими столбцами: ID (целое число), Исходный список (текст), Список с положительными элементами (текст), Список с отрицательными элементами. Должно выводиться сообщение об успешном создании таблицы и список таблиц.

3. Ввести список с клавиатуры из 85 отрицательных и положительных элементов, а также разбить список на два отдельных: в одном – только положительные элементы, в другом – только отрицательные. Сохранить данные и результаты в MySQL (отдельный класс-наследник от абстрактного).

4. Вывести все данные из MySQL (отдельный класс-наследник от абстрактного).

5. Сохранить данные из MySQL в Excel.

#### **Сложный вариант. \***

*2. Классы и графика.* Реализовать программу с интерактивным графическим меню (библиотека Tkinter). Задача полностью идентична базовому варианту. Можно не использовать абстрактные классы. Первые два пункта необходимо создать либо отдельными методами в одном классе, либо отдельными классами.

1. Создать базу данных в MySQL (отдельное поле и кнопка). Должно выводиться сообщение об успешном создании базы данных, а также все базы данных в отдельном окне.

2. Создать таблицу в базе данных MySQL со следующими столбцами: ID (целое число), Исходный список (текст), Список с положительными элементами (текст), Список с отрицательными элементами. Должно выводиться сообщение об успешном создании таблицы в базе данных, а также все таблицы этой базы данных в отдельном окне.

3. Ввести список с клавиатуры из 85 отрицательных и положительных элементов, а также разбить список на два отдельных: в одном – только положительные элементы, в другом – только отрицательные (делается в отдельном окне, а само окно вызывается при нажатии на кнопку), сохранив данные и результаты в MySQL.

4. Вывести все данные из MySQL в отдельном окне при нажатии на кнопку.

5. Сохранить данные из MySQL в Excel нажатием на кнопку.

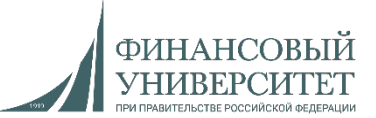

## **Семинарское занятие №25. Выполняем только сложный вариант**

## **Задача №25. Контрольная работа №2**

*Базовый вариант. Классы.* Реализовать программу с интерактивным консольным меню, (т.е. вывод списка действий по цифрам. При этом при нажатии на цифру у нас должно выполняться определенное действие). Каждый пункт меню – отдельный класс. Первые два пункта реализовываются в абстрактном классе и оттуда инициализируются (вызываются). *Ввести с клавиатуры строку из 120 элементов.* Вывести из этой строки количество гласных и согласных, а также вывести первые 20 элементов и последние 15 методом среза.

1. Создать базу данных в MySQL. Должно выводиться сообщение об успешном создании базы данных и список баз данных.

2. Создать таблицу в базе данных MySQL со следующими столбцами: ID (целое число), Список (текст), Количество гласных (int), Количество согласных (int), Первые 20 элементов (текст), Последние 15 элементов (текст). Должно выводиться сообщение об успешном создании таблицы и список таблиц.

3. Ввести список с клавиатуры из 120 элементов и вывести количество гласных, согласных, первые 20 элементов и последние 15 элементов срезом, а также сохранить данные и результаты в MySQL (отдельный класс-наследник от абстрактного).

4. Вывести все данные из MySQL (отдельный класс-наследник от абстрактного).

5. Сохранить данные из MySQL в Excel.

#### **Сложный вариант. \***

*2. Классы и графика.* Реализовать программу с интерактивным графическим меню (библиотека Tkinter). Задача полностью идентична базовому варианту. Можно не использовать абстрактные классы. Первые два пункта необходимо создать либо отдельными методами в одном классе, либо отдельными классами.

1. Создать базу данных в MySQL (отдельное поле и кнопка). Должно выводиться сообщение об успешном создании базы данных, а также все базы данных в отдельном окне.

2. Создать таблицу в базе данных MySQL со следующими столбцами: ID (целое число), Список (текст), Количество гласных (int), Количество согласных (int), Первые 20 элементов (текст), Последние 15 элементов (текст). Должно выводиться сообщение об успешном создании таблицы в базе данных, а также все таблицы этой базы данных в отдельном окне.

3. Ввести список с клавиатуры из 120 элементов и вывести количество гласных, согласных, первые 20 элементов и последние 15 элементов срезом (делается в отдельном окне, а само окно вызывается при нажатии на кнопку), сохранив данные и результаты в MySQL.

4. Вывести все данные из MySQL в отдельном окне при нажатии на кнопку.

5. Сохранить данные из MySQL в Excel нажатием на кнопку.

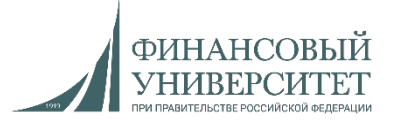

#### **Семинарское занятие №26**

#### **Задача №26**

1. При реализации проекта в обязательном порядке применяем диаграмму Ганта (можно использовать любой софт для ее реализации) с каскадной моделью жизненного цикла ПО. Должны быть задействованы как минимум следующие поля: «Задача», «Дата начала», «Дата завершения», «Исполнитель», «Статус». Пример представлен на рисунке:

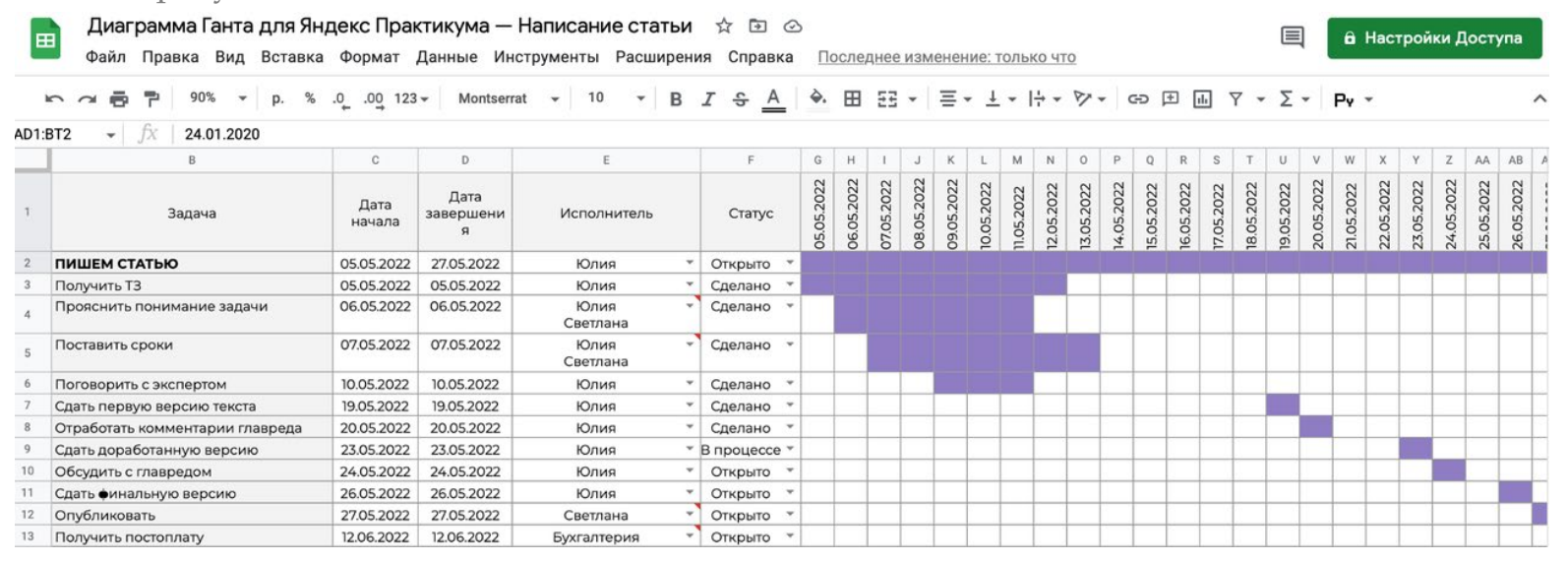

2. Разработать и реализовать тематический блог на фреймворке Django согласно видеолекции №11 (<https://youtu.be/BCmciDUeZ9U?si=1aLJWlez-um2gQZG>). Блог должен соответствовать IT-тематике. Весь проект должен быть запущен в Docker Compose, что предпочтительнее, безопаснее, удобнее и быстрее. Обязательно должен присутствовать контроль версий Git.

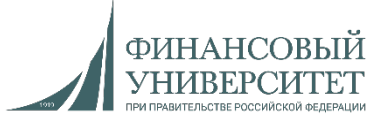

#### **Семинарское занятие №27**

**Задача №27**

#### **1. Добавить в блог следующие функции:**

- 1.1. Пагинацию страниц.
- 1.2. Регистрацию и авторизацию.
- 1.3. Автоматический переводчик (с английского на русский и с русского на английский).

## **2. Необходимо модернизировать авторизацию и регистрацию: должны открываться не по ссылке, а в модальном окне.**

## **Добавить текущие функции и их реализацию в диаграмму Ганта в виде задач.**

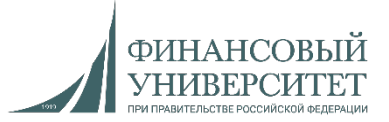

**Семинарское занятие №28**

**Задача №28 (Контрольная работа №3)**

1. На основе любой библиотеки машинного и глубокого обучения реализовать один из нижепредставленных методов прогнозирования:

- а) полиномиальная регрессия;
- б) градиентный бустинг;
- в) рекуррентная нейронная сеть.
- Можно использовать любой подходящий датасет:

<https://www.kaggle.com/datasets>

Исходные данные для обучения, а также прогнозные значения должны храниться в любой реляционной/нереляционной СУБД (на выбор разработчика).

2. Создать отдельную статичную страницу, на которой должны быть следующие функции: кнопка обучения метода прогнозирования, кнопка запуска модели прогнозирования, вывод результатов из БД.

## **3. Добавить текущие функции и их реализацию в диаграмму Ганта в виде задач.**

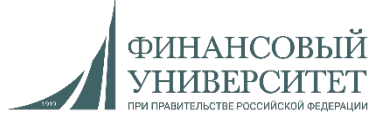

**Семинарское занятие №29**

**Задача №29**

**Задача №29 идентична задаче №26. Единственным отличием является то, что вместо MySQL необходимо использовать MongoDB.**

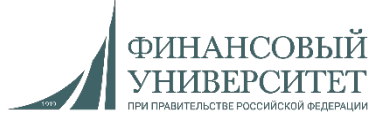

**Семинарское занятие №30**

**Задача №30**

**Задача №30 идентична задаче №27. Единственным отличием является то, что вместо MySQL необходимо использовать MongoDB.**

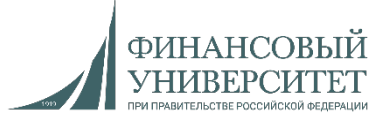

**Семинарское занятие №31**

**Задача №31**

**Задача №31 идентична задаче №28. Единственным отличием является то, что вместо MySQL необходимо использовать MongoDB.**